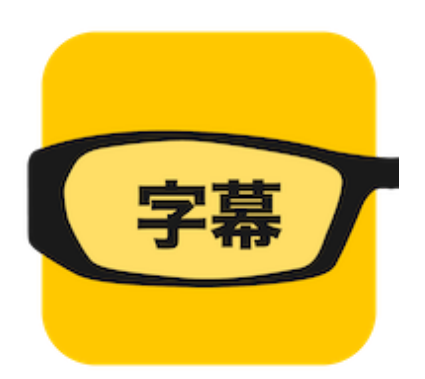

# 字幕メガネマニュアル

Ver.1.0

エヴィクサー株式会社

#### **[About](#page-2-0) [2](#page-2-0)**

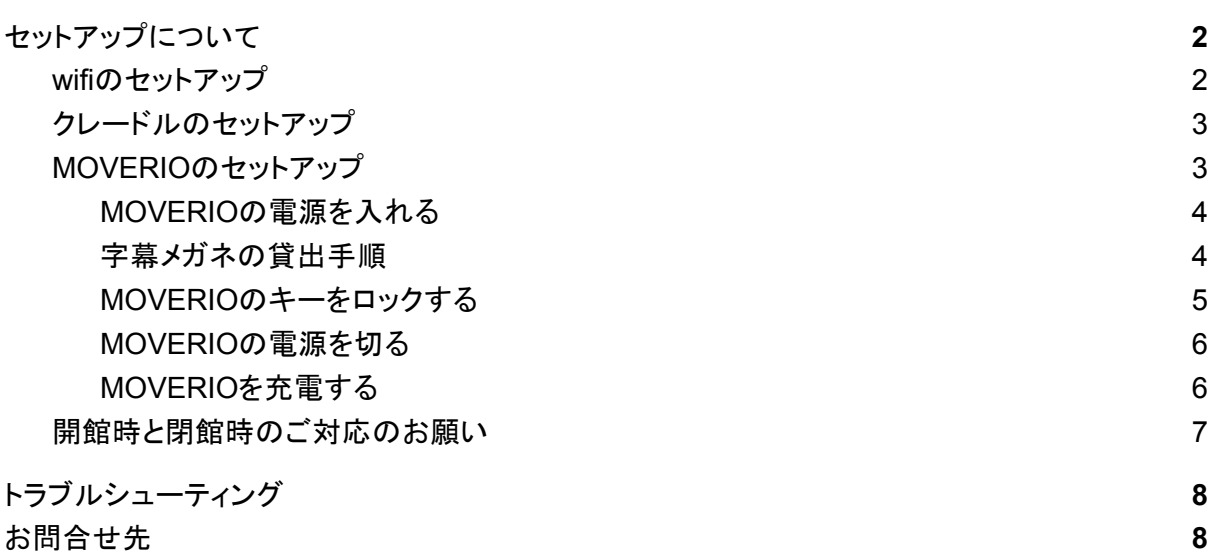

### <span id="page-2-0"></span>About

字幕メガネとは、来館されるお客様に映画を字幕付きでご鑑賞いただけるサービスです。

ご利用の流れは下記のとおりです。

- 1. お客様より字幕メガネを使用したい旨を受付
- 2. 映画館様がMOVERIOで貸出登録
- 3. MOVERIOをお客様へ貸出
- 4. お客様は映画を鑑賞
- 5. お客様よりMOVERIOをご返却

# <span id="page-2-1"></span>セットアップについて

字幕メガネのセットアップを説明します。

<span id="page-2-2"></span>wifiのセットアップ

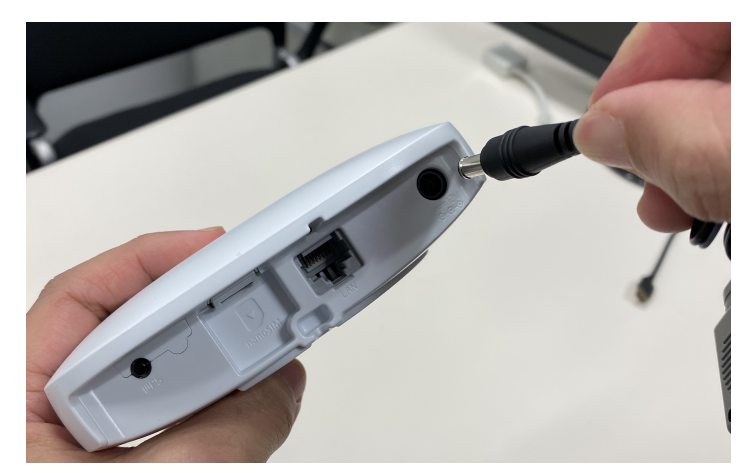

電源コードを上記のようにwifiルーターに接続します。プラグ側はコンセントに挿して電源をいれ ます。起動まで1分程度かかります。 電源を切るときはそのままコードを抜いてください。

### <span id="page-3-0"></span>クレードルのセットアップ

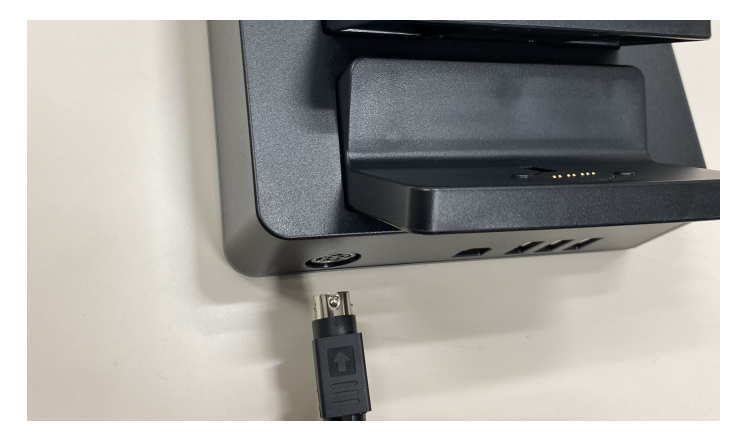

電源アダプタと電源コードを接続します。電源アダプタの丸い方をクレードルに挿します。↑が記 載されている方が上ですのでご注意ください。 電源を切るときはそのまま抜いてください。

### <span id="page-3-1"></span>MOVERIOのセットアップ

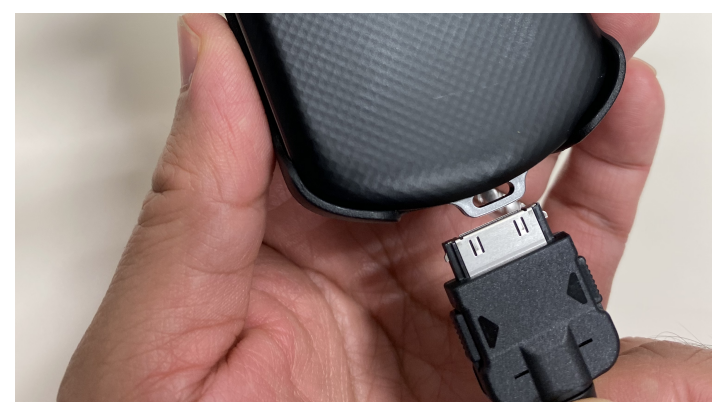

MOVERIO本体とMOVERIOグラスを接続します。MOVERIO本体の下部に差込口がありますの で、MOVERIOグラス側のプラグを▶◀があるほうを上にして挿し込んでください。

#### <span id="page-4-0"></span>MOVERIOの電源を入れる

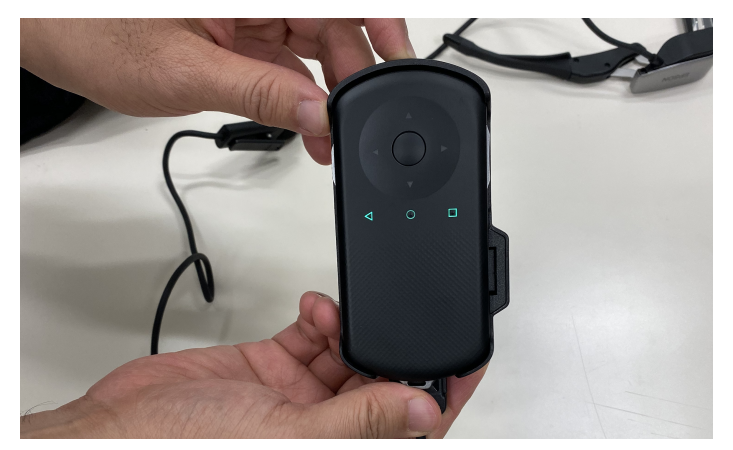

MOVERIO本体の上部に電源ボタンがあるので長押しします。長押しすると緑色ランプが点灯し ますので、指を離します。緑ランプ点灯中はMOVERIO起動中です。

### 字幕メガネの貸出手順

<span id="page-4-1"></span>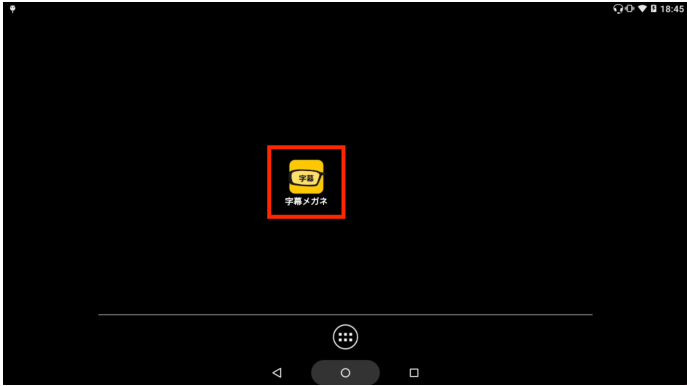

MOVERIO起動後、TOP画面にある字幕メガネアプリを立ち上げます。 ログイン画面が出た場合、パスコードを入力し映画館名が正しいか確認してください。

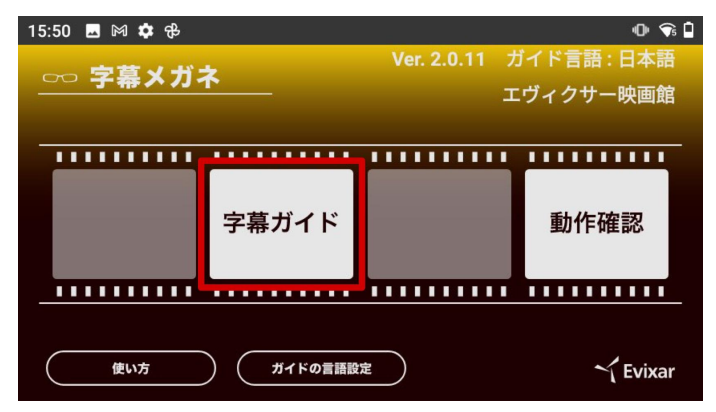

アプリのTOP画面で「字幕ガイド」を選択します。

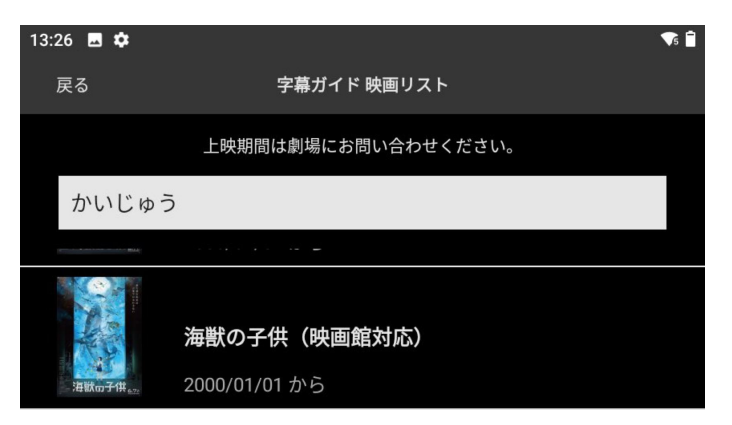

映画リストの中から任意の映画を選択します。 作品選択後、「字幕ガイドデータをダウンロード」します。 ガイドデータのダウンロード完了後、画面下部にある「この画面でロックする」をONにします。

※MOVERIO起動時やネットワーク再接続時は「繋がっていません」になります。その場合、wifi ルーターの側に置くと1〜2分程度で接続が完了します。 バッテリーの数字はバッテリー残量を表示しています。

<span id="page-5-0"></span>MOVERIOのキーをロックする

字幕メガネアプリで画面をロックした後、MOVERIO本体もキーロックします。

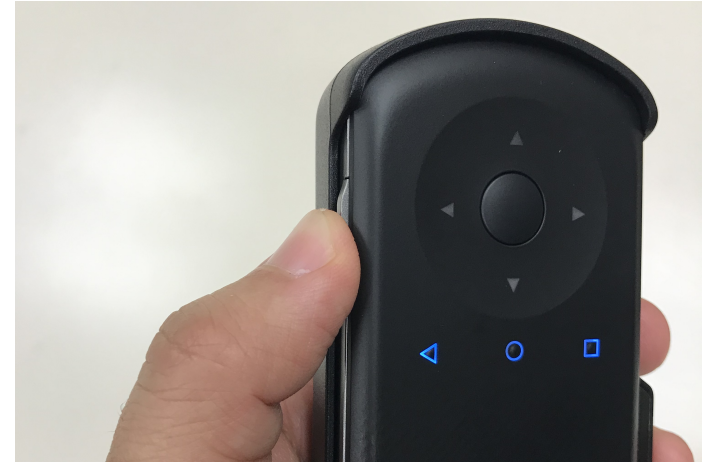

MOVERIO本体の左側にあるボタンを長押しすることでロックできます。1秒程度長押しすると画 面でキーロックと表示されます。また、本体のバイブが一度だけ作動します。

キーロックを解除するときは同様にMOVERIO本体の左側のボタンを長押しすることでロックを解 除できます。

### <span id="page-6-0"></span>MOVERIOの電源を切る

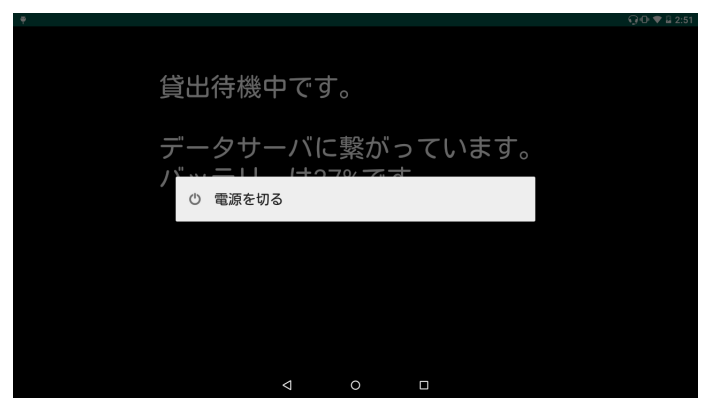

MOVERIOのロックを解除します。

MOVERIOグラスをかけて、MOVERIO本体の上部にある電源ボタンを長押しします。 画面上に「電源を切る」と表示されますので、MOVERIO本体を操作して「電源を切る」の箇所を タップしてください。

#### <span id="page-6-1"></span>MOVERIOを充電する

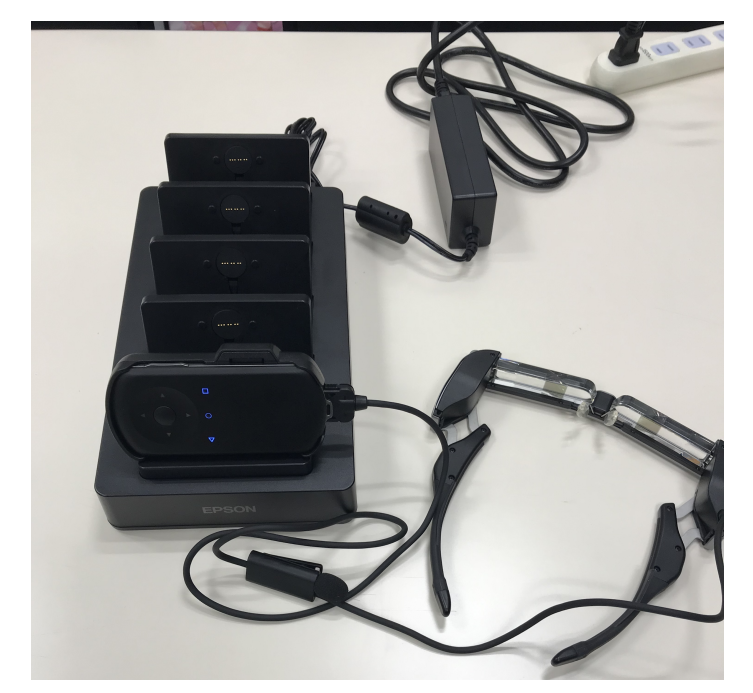

クレードルの上にMOVERIO本体を載せて充電します。充電が始まると青く点滅します。 充電がない場合は点滅するまで1分程度かかる場合がございます。 上の画像は1台ですが、5台すべて充電します。

### <span id="page-7-0"></span>開館時と閉館時のご対応のお願い

開館時は上記セットアップをご確認の上、下記作業をお願いします。

- 1. WIFIの電源を入れてください。
- 2. MOVERIOにグラス部分を接続し、電源を入れてください。
- 3. MOVERIOの字幕メガネアプリが立ち上がり待機中になっていることをご確認ください。
- 4. MOVERIOをロックしてください。
- 5. MOVERIOを電源オンのままクレードルで充電してください。

閉館時は下記作業をお願い致します。

- 1. MOVERIOのロックを解除してください。
- 2. MOVERIOを電源オフ状態でクレードルで充電してください。

※閉館時にwifiは電源オンのままで構いません。(電源を切っても問題ございません。)

# <span id="page-8-0"></span>トラブルシューティング

- 貸出しても待機中のままで画面が変わらない。 MOVERIOのネットワークが繋がっているかご確認ください。 (ブラウザを立ち上げてみるなど。) 一度オフラインになると接続にしばらく時間がかかる場合がございます。 (数分かかる場合がございます。)
- 字幕メガネのアプリが落ちた。 MOVERIOのデスクトップにある字幕メガネアプリをタップしてください。
- MOVERIOが起動しない、または表示がおかしいなど。 下記お問い合わせより、MOVERIOの名前と症状をお知らせください。

## <span id="page-8-1"></span>お問合せ先

お問い合わせは下記のフォームよりお願いいたします。

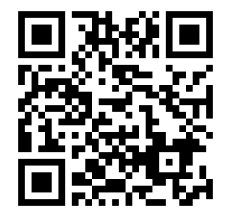

<https://www.evixar.com/inquiry/jimakumegane>

対応時間:平日10時~17時 ※メールでの受付とさせて頂いております。

お問い合わせ内容に、下記を含めてくださいますようお願い申し上げます。

- 会社名
- 映画館名
- ご担当者様
- アプリのバージョン
- 症状